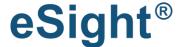

eSight for Excel is a Microsoft Excel add-in that creates an instant connection to a user's existing eSight system. It facilitates both download and upload of data between eSight and Microsoft Excel® at the click of a button. You use Excel already, now use it more easily in conjunction with your eSight data!

## **Get eSight for Excel:**

Easily connect to eSight for Excel by downloading the add-in and then entering your eSight system URL along with a valid username and password. Navigate to the data you want through the tree layout, already familiar to eSight users.

With the power of eSight for Excel, you can instantly download company, site, meter information and data and other key information directly from eSight to Excel. The revamped interface makes retrieving the data you need, an extremely quick and easy task.

eSight for Excel enables you to easily get to your data without the need to key in often complex formula functions. The new interface also enables you to intuitively select interval, degree days and budget types in one interface. Information such as function type and cell range reference can be found in the Function Manager screen. Users can view all functions stored in the excel file and can remove, edit, move and highlight the function cell range at the click of a button.

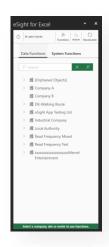

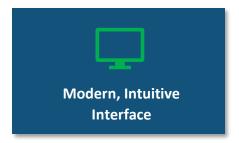

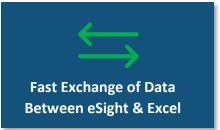

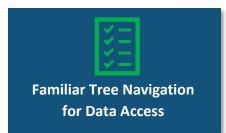

## How to use eSight for Excel:

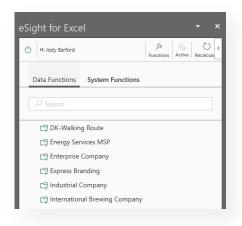

Once you have downloaded eSight for Excel, you can view the functions of the add-in on the right-hand side of your Excel application. Here there are options to navigate to the type of function you require, such as Data Function.

By logging on, the tree structure displaying sites and meters will be viewable within Excel. Data can be downloaded by navigating to the information required, choosing the output (i.e. meter data, cost data, etc.) and clicking Load.

A range of configuration parameters are additionally presented intuitively so little to no training on this application is typically required by confident Excel users.

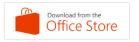